TO PRODUCE SPECIAL FYA-PPLT SIGNAL SEQUENCE

1. FROM MAIN MENU PRESS '2' (PHASE CONTROL), THEN '1' (PHASE CONTROL FUNCTIONS), SCROLL TO THE BOTTOM OF THE MENU AND ENABLE ACT LOGIC COMMANDS 1, 2, 3, 4, 5 AND 6.

2. FROM MAIN MENU PRESS '6' (OUTPUTS), THEN '3' (LOGICAL I/O PROCESSOR).

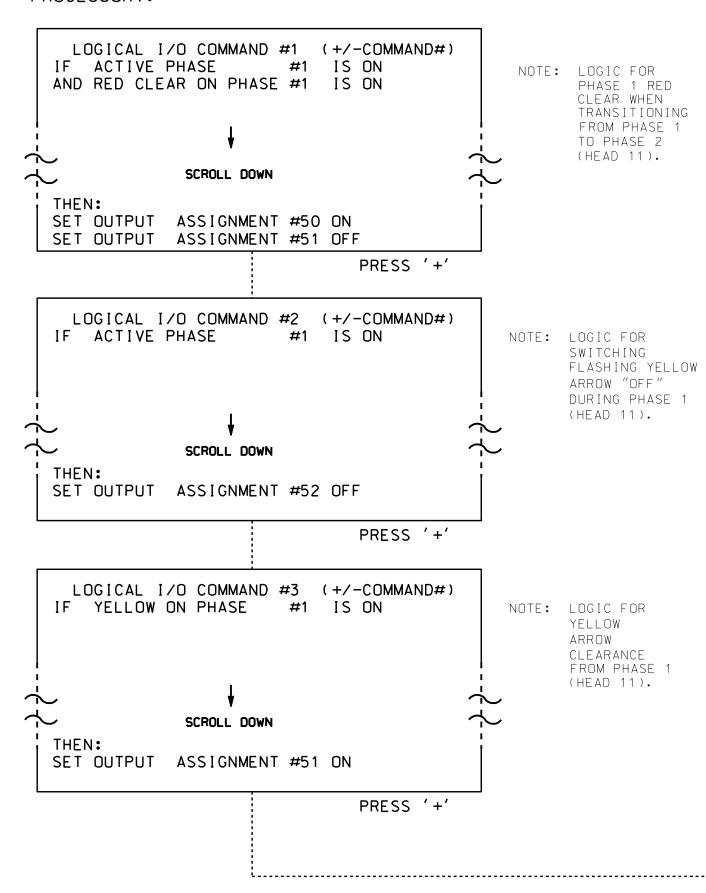

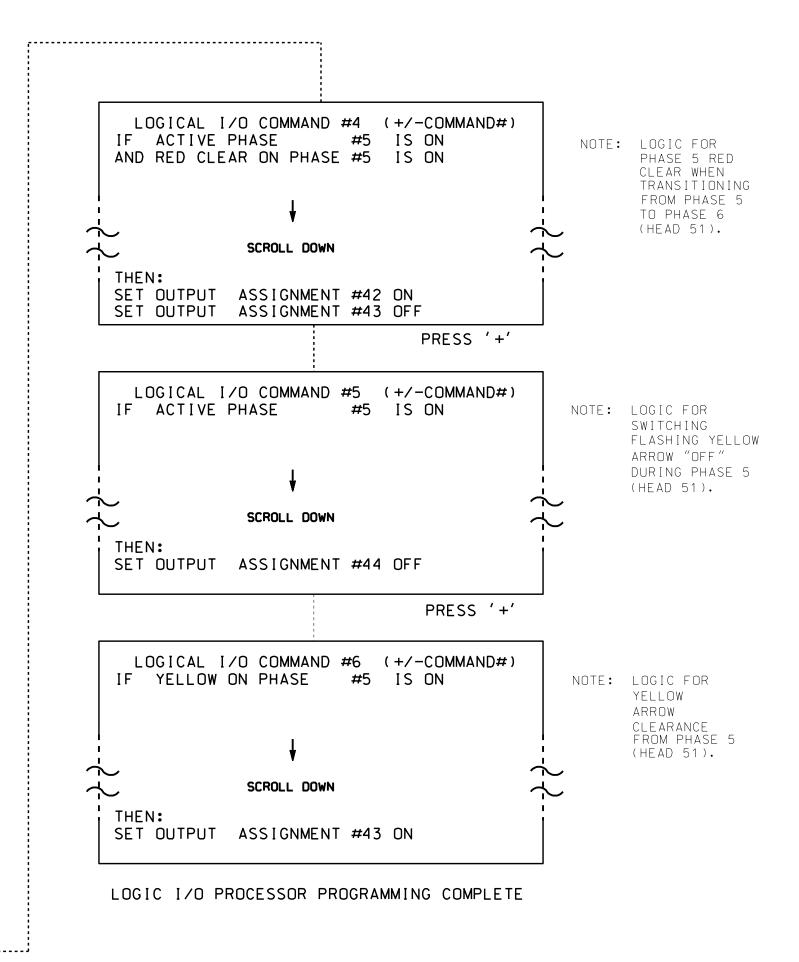

OUTPUT REFERENCE SCHEDULE

OUTPUT 42 = Overlap C Red
OUTPUT 43 = Overlap C Yellow
OUTPUT 44 = Overlap C Green
OUTPUT 50 = Overlap A Red

OUTPUT 51 = Overlap A Yellow

OUTPUT 52 = Overlap A Green

U-4715 B Sig.119.2

## OVERLAP PROGRAMMING DETAIL

(program controller as shown below)

FROM MAIN MENU PRESS '8' (OVERLAPS). THEN '1' (VEHICLE OVERLAP SETTINGS).

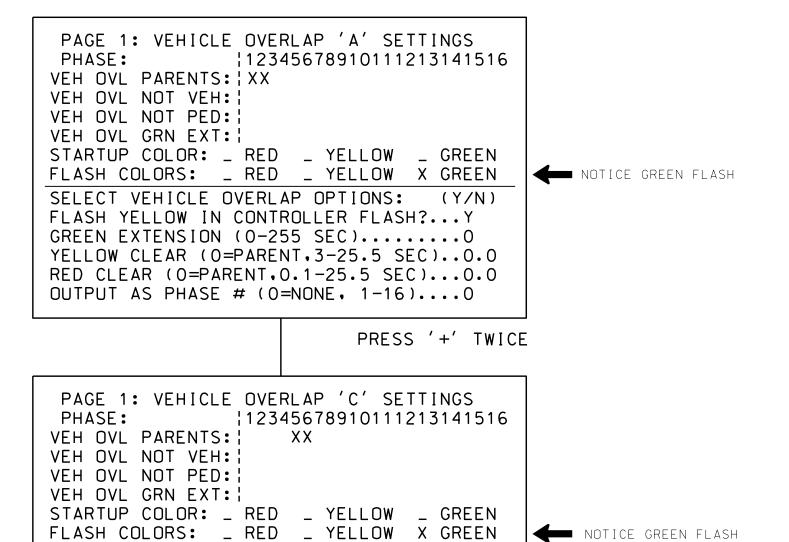

OVERLAP PROGRAMMING COMPLETE

SELECT VEHICLE OVERLAP OPTIONS: (Y/N)

RED CLEAR (0=PARENT,0.1-25.5 SEC)...0.0 OUTPUT AS PHASE # (0=NONE, 1-16)...0

FLASH YELLOW IN CONTROLLER FLASH?...Y

GREEN EXTENSION (0-255 SEC)......O
YELLOW CLEAR (0=PARENT,3-25.5 SEC).....

THIS ELECTRICAL DETAIL IS FOR THE SIGNAL DESIGN: 13-0522 DESIGNED: June 2016 SEALED: 8/3/2016 REVISED:

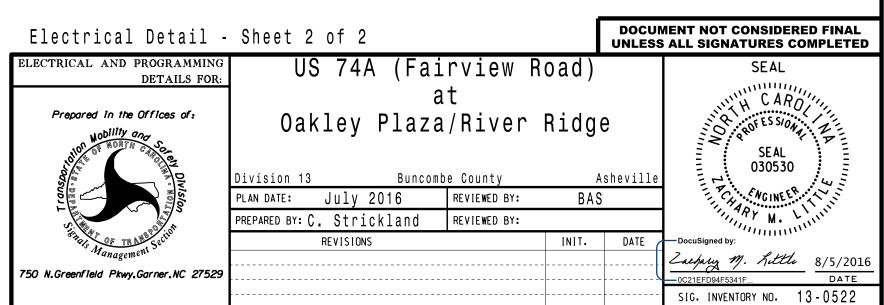

S:\*ITS&SU\*ITS Signals\*Workgroups\*Sig Man\*Strickland\*130522\_sm\_ele cestrickland |